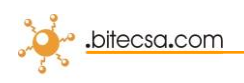

# **INSTALACIÓN MATRIXPRO PRES**

A través de la página web [www.bitecsa.com/pres](http://www.bitecsa.com/pres) se obtiene el fichero comprimido SetupMP\_PRES y se ejecuta (doble clic) con lo cual automáticamente se descomprime y ubica por defecto en la carpeta C:\Bitecsa. Entre otros ficheros, como el manual en PDF, se encuentran los programas **MatrixPROPRES.EXE** y **MPCAP.EXE,** de los cuales podemos generar acceso accesos directo al escritorio.

**MPCAP** permite notificar de una forma simple las entradas y salidas del personal. Simplemente hay que teclear el código de cada persona, o utilizar el código de barras que genera el mismo **MatrixPRO PRES** (lector no incluido). **MPCAP** se puede ejecutar desde un ordenador remoto (por ejemplo ubicado a la entrada de la empresa), si se comparte la carpeta.

**MatrixPRO PRES** es la aplicación donde se gestiona la información. Desde aquí se dan de alta las personas a controlar y se generan las tarjetas de código de barras. Cuando se ejecuta hay que entrar como usuario CONTROL PRESENCIA y sin clave de acceso.

#### **Procedimiento:**

- **PERSONAL**. (Mantenimiento, Operarios, Mantenimiento). Pulsar en el icono de Añadir (ubicado a la izquierda de la pantalla, donde también se encuentran otras opciones). Asignar a cada persona un código y su nombre (el resto de datos son opcionales). Para el código se recomienda uno numérico de 3 dígitos mínimo, como por ejemplo (100, 101, 102, ..). También a la izquierda en Informes se pueden generar las tarjetas.
- **FICHAJE**. Mediante el software MPCAP seleccionar si se notifica una Entrada o una Salida e introducir el código de la persona.
- **REVISIÓN**. (Producción, Partes de Presencia). En tiempo real se muestran los fichajes (pulsar F5 para actualizar y quitar filtros). Si se pulsa encima de Fecha Final queda ordenado por este concepto y se puede ver el personal que en estos momentos está dentro de la empresa. También se puede filtrar por fechas, personas,… y exportar a Excel
- **INFORME**. En Mantenimiento de Operarios seleccionar a las personas que interesen y en Informes de la izquierda, generar el informe de presencia.

Mediante estos simples pasos ya tenemos implantado la solución de presencia. A partir de aquí, si queremos disponer de más información, podemos introducir un Calendario y Turno a cada persona y asignar un horario teórico. De esta forma el sistema nos informará sobre desviaciones, faltas puntualidad, redondeos, etc. Consultar el manual en PDF donde se detalla cada opción.

## **MATRIXPRO PRES, CONTROL DE PRESENCIA:**

- **Fácil de utilizar y a la vez muy potente**
- **Flexible para adaptarse a sus necesidades**
- **Económico, precio sin competencia**

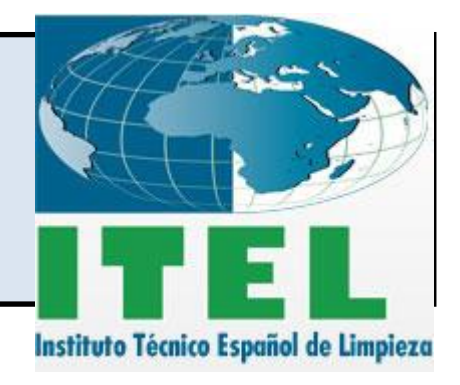

#### Opciones disponibles:

- 185€ Licencia MatrixPRO PRES CODIGO PROMOCIÓN: ITEL011
- 235€ 12 meses de mantenimiento (hotline ilimitado y actualitzaciones gratuitas)
- 50€ Configuración remota y formación (ya incluido si se contracta el mantenimento)

#### Marcar la opción a adquirir:

- (A) Licencia: 185€+21% IVA = 223,85€
- $(A)+(B)+(C)$  Licencia + Mantenimiento:  $185€+235€+21%$  IVA = 508,20€
- $\Box$  (A)+(C) Licencia + Configuración: 185€+50€ + 21% IVA = 284,35€

#### Realizar transferencia a BITECSA, S.A. : IBAN ES18 0081 0049 59 0001198730

#### Rellenar con los datos de su empresa (se envia factura):

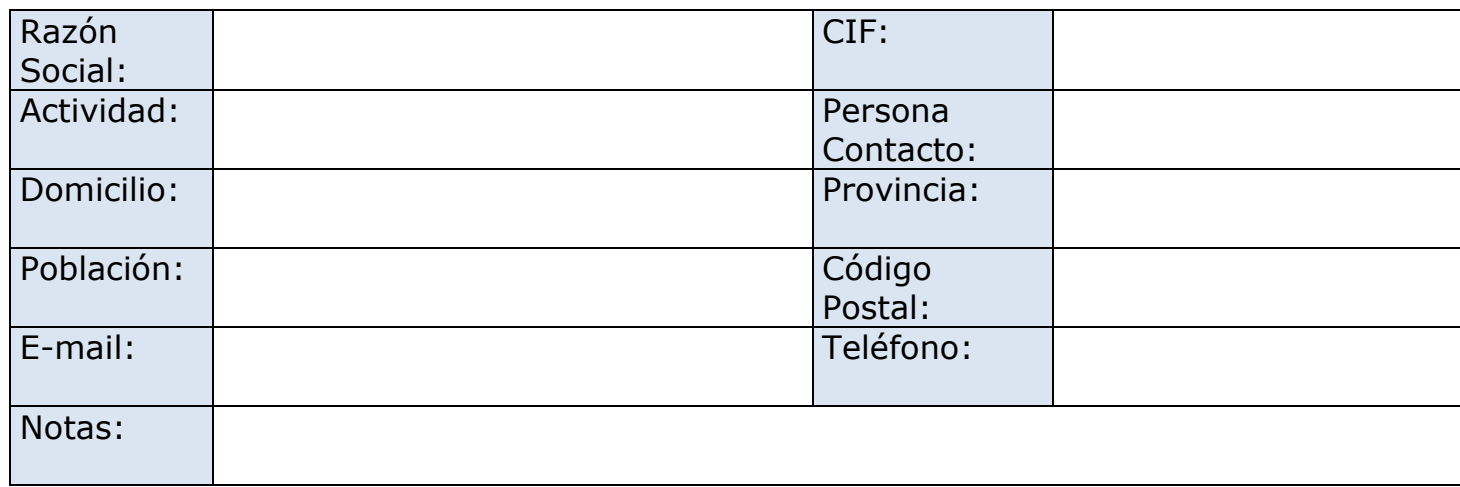

### Distribuidor autorizado:

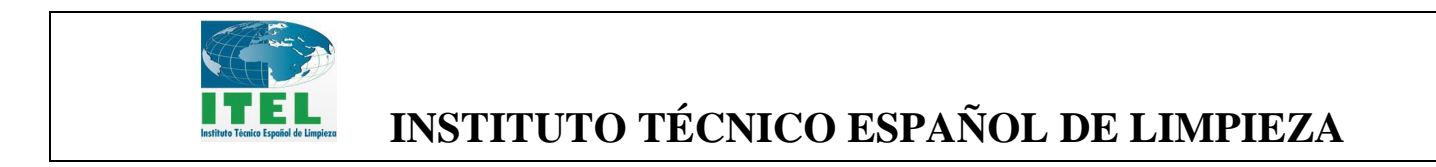

### Enviar este documento junto con el justificante de la transferencia a [bitecsa@bitecsa.com](mailto:bitecsa@bitecsa.com)

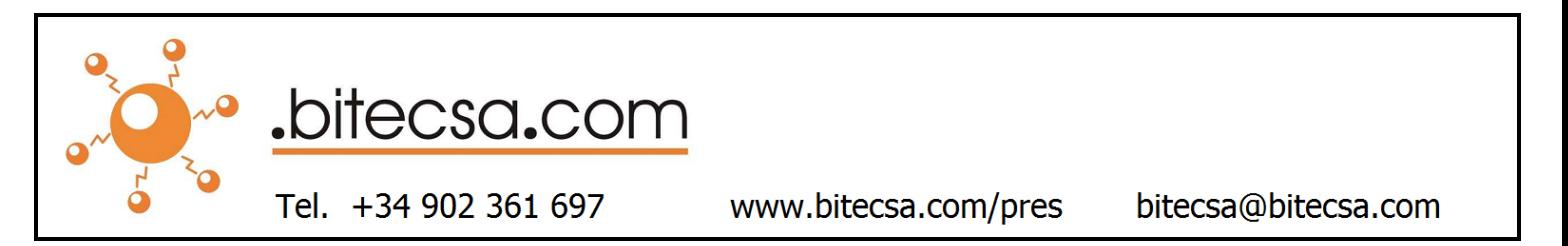